# Dell Display Manager - uživatelská příručka

## Přehled

Dell Display Manager je aplikace pro operační systém Windows, která slouží ke správě monitoru nebo skupiny monitorů. Umožňuje ručně nastavit zobrazený obraz, přiřazovat automatická nastavení, spravovat provozní úspory, otáčet obraz a využívat další funkce vybraných modelů Dell. Po nainstalování se nástroj Dell Display Manager spustí při každém spuštění systému a umístí svoji ikonu v oblasti upozornění. Při umístění ukazatele na ikonu v oblasti upozornění jsou vždy k dispozici informace o monitorech připojených k počítači.

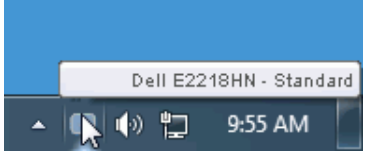

POZNÁMKA: Nástroj Dell Display Manager potřebuje použít kanál DDC/CI pro komunikaci s vaším monitorem. Zkontrolujte, zda je možnost DDC/CI aktivována v nabídce (viz níže).

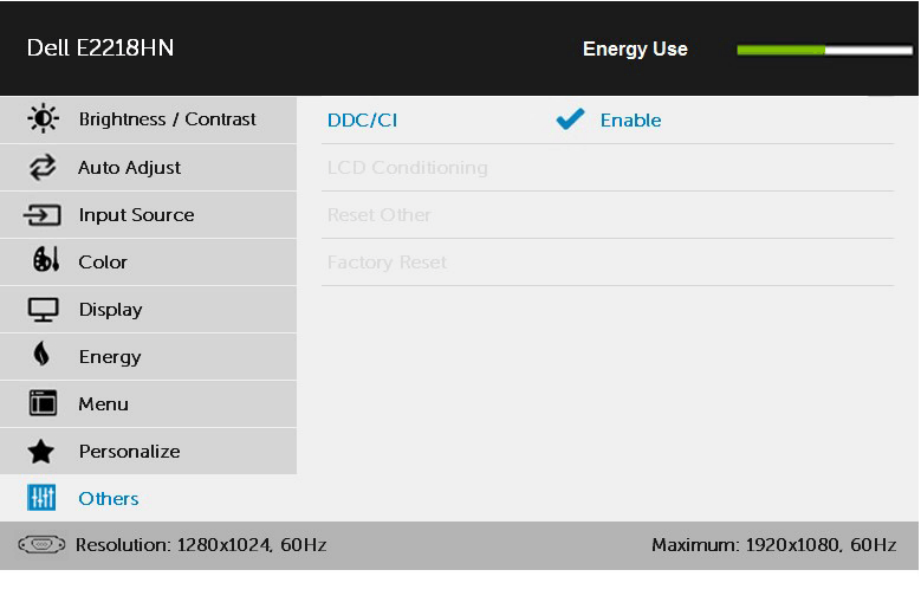

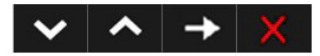

### Používání dialogového okna Rychlá nastavení

Klepnutím na ikonu nástroje Dell Display Manager v oblasti upozornění se spustí dialogové okno Rychlá nastavení. Když je k počítači připojeno více podporovaných modelů Dell, lze v zobrazené nabídce vybrat konkrétní cílový monitor. Dialogové okno Rychlá nastavení umožňuje pohodlně nastavovat úrovně jasu a kontrastu monitoru, ručně vybírat režimy předvoleb nebo je nastavovat na automatický režim a měnit rozlišení obrazovky.

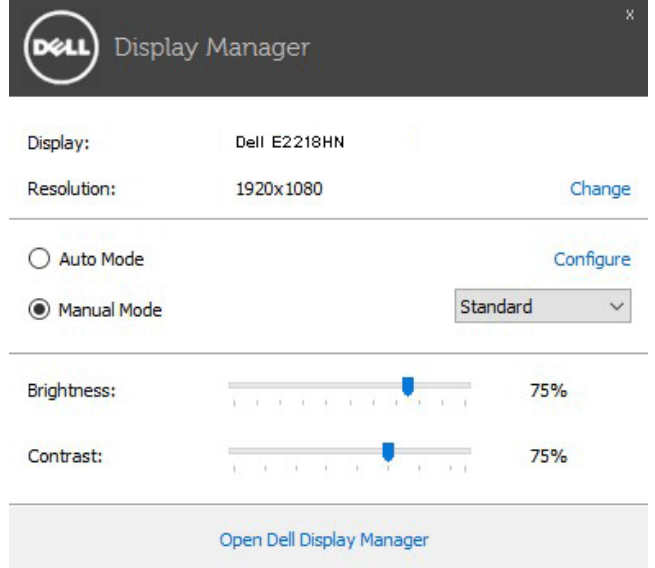

Dialogové okno Rychlá nastavení umožňuje rovněž přístup rozhraní pro pokročilé uživatele nástroje Dell Display Manager, které se používá k nastavování základních funkcí, ke konfigurování automatického režimu a pro přístup k dalším funkcím.

#### Nastavování základních funkcí monitoru

Pomocí nabídky na kartě Základní lze ručně vybrat režim předvolby pro vybraný monitor. Nebo lze aktivovat automatický režim. V automatickém režimu je upřednostňovaný režim předvolby použit automaticky, když jsou aktivní specifické aplikace. Při každé změně režimu se na obrazovce krátce zobrazí zpráva o aktuálním režimu předvolby.

Na kartě Základní lze rovněž přímo upravovat jas a kontrast vybraného monitoru.

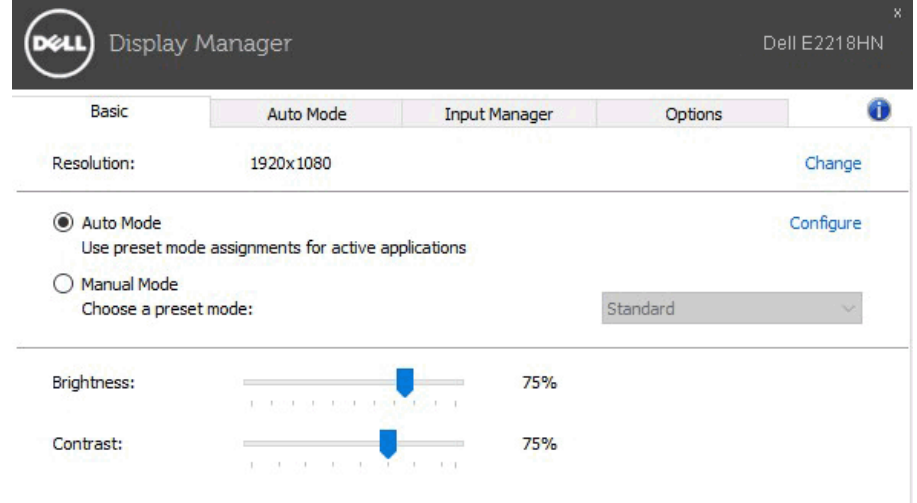

### Přiřazování předvolených režimů aplikacím

Automatický režim umožňuje přiřadit konkrétní režim předvolby konkrétní aplikaci a automaticky jej použít. Když je automatický režim aktivován, nástroj Dell Display Manager automaticky přepne na odpovídající režim předvolby vždy, když je aktivována přidružená aplikace Režim předvolby přidružený ke konkrétní aplikaci může být v každém připojeném monitoru stejný nebo se může mezi monitory lišit.

Nástroj Dell Display Manager je předem nakonfigurován pro řadu rozšířených aplikací. Chcete-li přidat do seznamu přidružení novou aplikaci, přetáhněte aplikaci z pracovní plochy, nabídky Start systému Windows nebo z jiného umístění do aktivního seznamu.

POZNÁMKA: Přidružení režimu předvolby k dávkovým souborům, skriptům, zaváděčům a také nespustitelným souborům, například k archivům zip nebo komprimovaným souborům, není podporováno a nebude účinné.

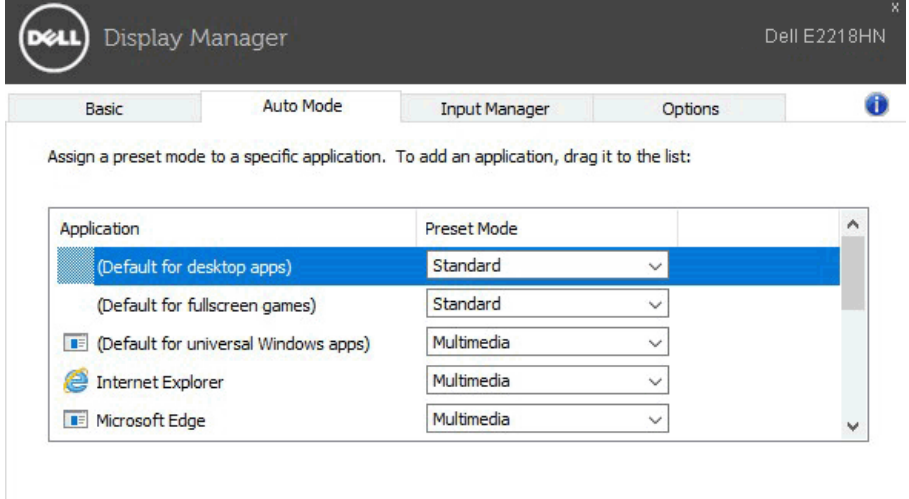

### Správa více vstupů videa

Karta Input Manager (Správce vstupů) umožňuje pohodlnou správu více vstupů videa připojených k vašemu monitoru Dell. Značně usnadňuje přepínání vstupů, když pracujete s více počítači.

Jsou uvedeny všechny porty vstupu videa, které jsou k dispozici pro váš monitor. Jednotlivé porty lze libovolně pojmenovat. Po provedení úprav uložte vaše změny.

Můžete definovat rychlou klávesu pro rychlé přepnutí na váš oblíbený vstup a další rychlou klávesu pro rychlé přepínání mezi dvěma vstupy, které často používáte.

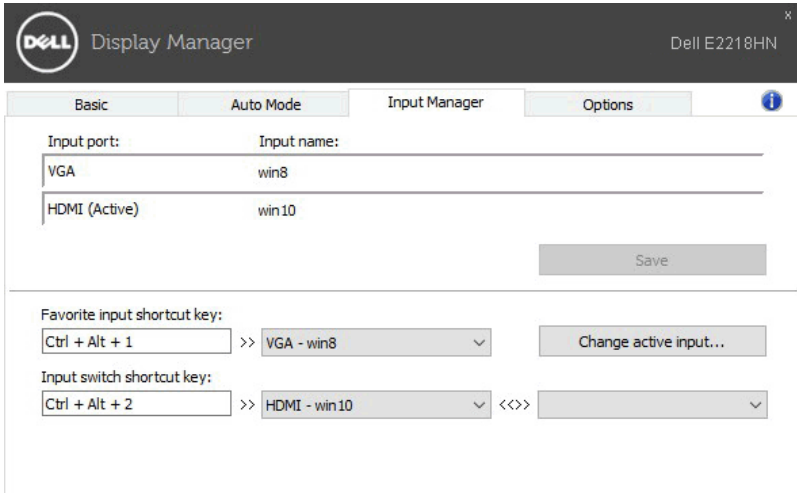

Můžete přepnout na libovolný vstup pomocí rozevíracího seznamu.

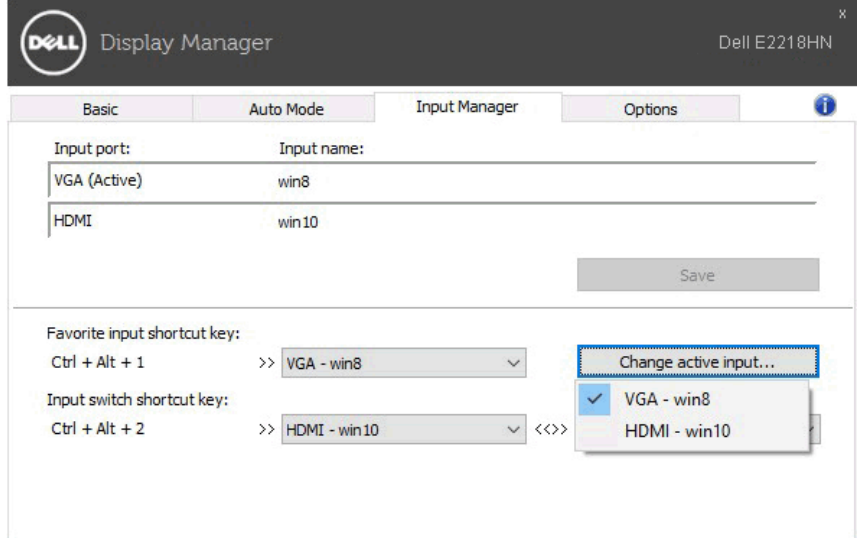

POZNÁMKA: DDM komunikuje s vaším monitorem, i když monitor zobrazuje video z jiného počítače. Můžete nainstalovat DDM do počítače, který často používáte, a přepínat z něho vstupy. DDM můžete rovněž nainstalovat do jiných počítačů, které jsou připojené k monitoru.

### Používání funkcí pro úsporu energie

U podporovaných modelů Dell bude k dispozici karta Options (Možnosti) , která nabízí možnosti úspory energie PowerNap. Když se aktivuje spořič obrazovky, může být jas monitoru automaticky nastaven na minimální úroveň nebo se monitor může přepnout do režimu spánku pro dodatečnou úsporu energie.

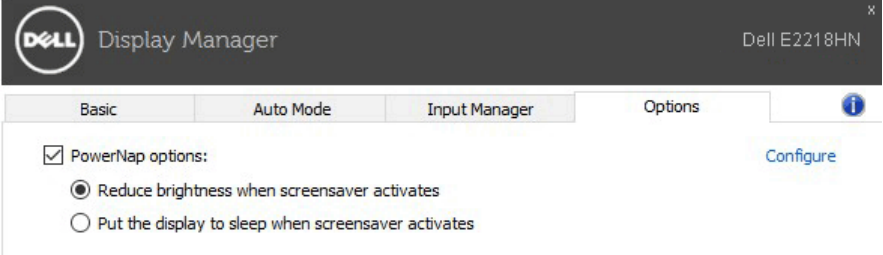

## Odstraňování problémů

Pokud DDM nemůže spolupracovat s vaším monitorem, DDM zobrazí v oznamovací oblasti následující ikonu.

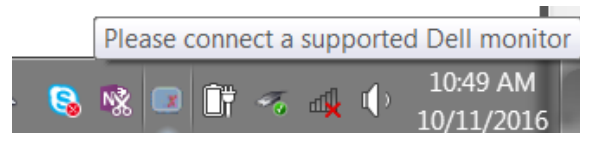

Kliknutím na tuto ikonu DDM zobrazí podrobnější zprávu o chybě.

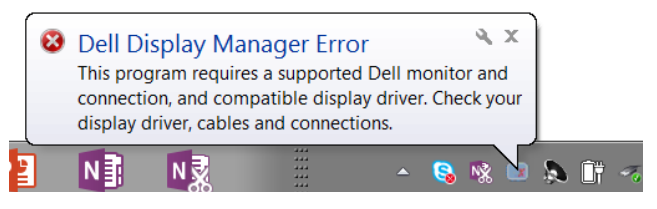

Upozorňujeme vás, že DDM funguje pouze u monitorů značky Dell. Používáteli monitory jiných výrobců, DDM je nepodporuje.

Pokud DDM nemůže detekovat a/nebo komunikovat s podporovaným monitorem Dell, odstraňte problém podle následujících pokynů:

- 1. Zkontrolujte, zda je kabel videa řádně připojen k vašemu monitoru a počítači, zejména zda se konektory nacházejí ve správném umístění.
- 2. V nabídce OSD monitoru zkontrolujte, zda je aktivováno DDC/CI.
- 3. Zkontrolujte, zda máte k dispozici správný a nejnovější ovladač displeje od dodavatele grafiky (Intel, AMD, NVidia atd.). Ovladač displeje obvykle způsobuje selhání DDM.
- 4. Odeberte dokovací stanice, prodlužovače kabelů nebo převaděče mezi monitorem a grafickým portem. Některé levnější prodlužovače, rozbočovače nebo převaděče nemusí podporovat správně DDC/CI a DDM nemusí fungovat. Zaktualizujte ovladač takového zařízení (pokud je k dispozici nejnovější verze).
- 5. Restartujte počítač.

DDM nemusí fungovat s následujícími monitory:

- • Monitory Dell před rokem 2013 a řady D monitorů Dell. Další informace najdete na webových stránkách podpory produktů Dell
- Herní monitory vybavené technologií G-sync na bázi Nvidia
- • Virtuální a bezdrátové displeje, které nepodporují DDC/CI
- • U některých starších modelů monitorů DP 1.2 bude pravděpodobně nezbytné deaktivovat MST/DP 1.2 v nabídce OSD monitoru

Pokud je váš počítač připojen k internetu, budete upozorněni na dostupnou novější verzi aplikace DDM. Doporučujeme stáhnout a nainstalovat nejnovější aplikaci DDM.

Novou verzi můžete rovněž vyhledat stisknutím a podržením klávesy "Shift" a kliknutím na ikonu DDM.

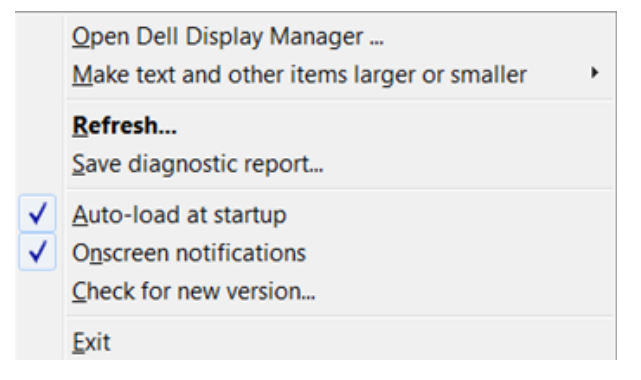